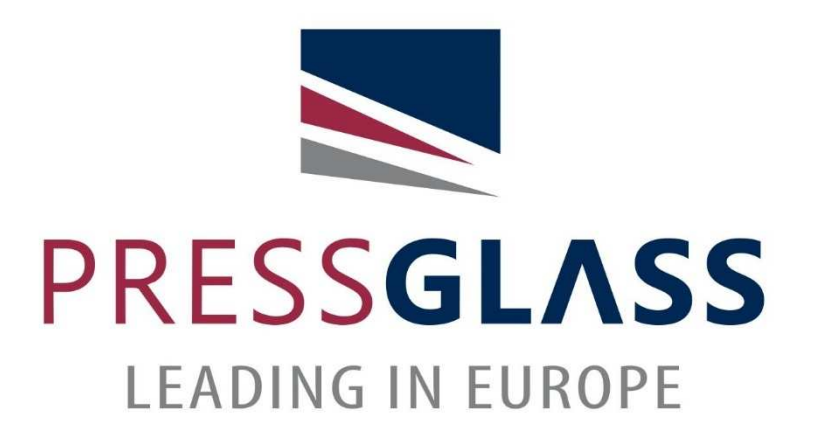

## DOWNLOADING THE DOP BY USING PRESS GLASS'WEB SEARCH ENGINE

Elaboration: Quality Dpt. Certification Team Revision: 2020-01-23

## 1. Please enter your browser's address

https://www.pressglass.com/declaration-properties/

2. Prepare the PRESS GLASS order confirmation number for which the documentation is needed:

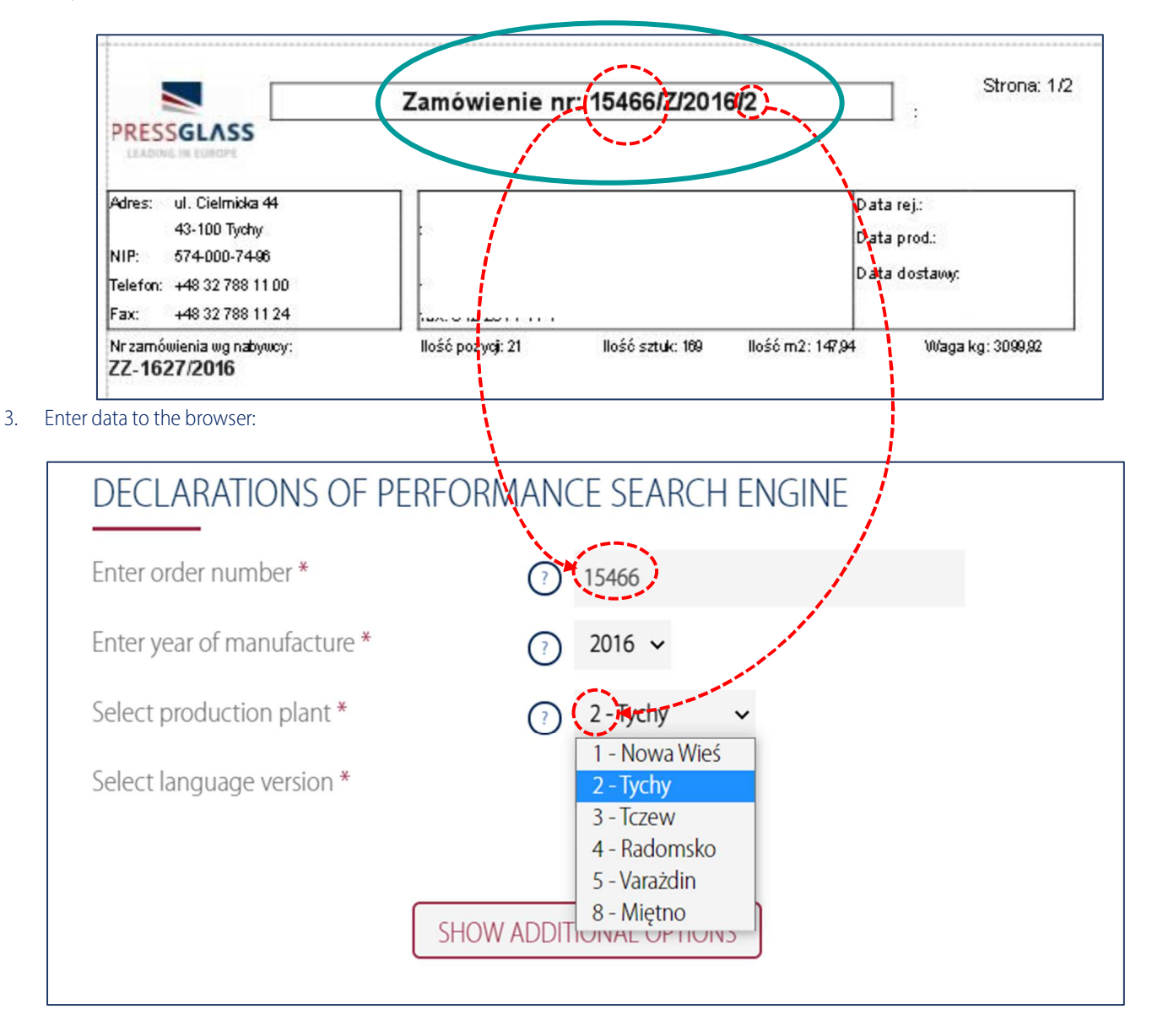

4. If you need, please select additional options and then press "SEARCH":

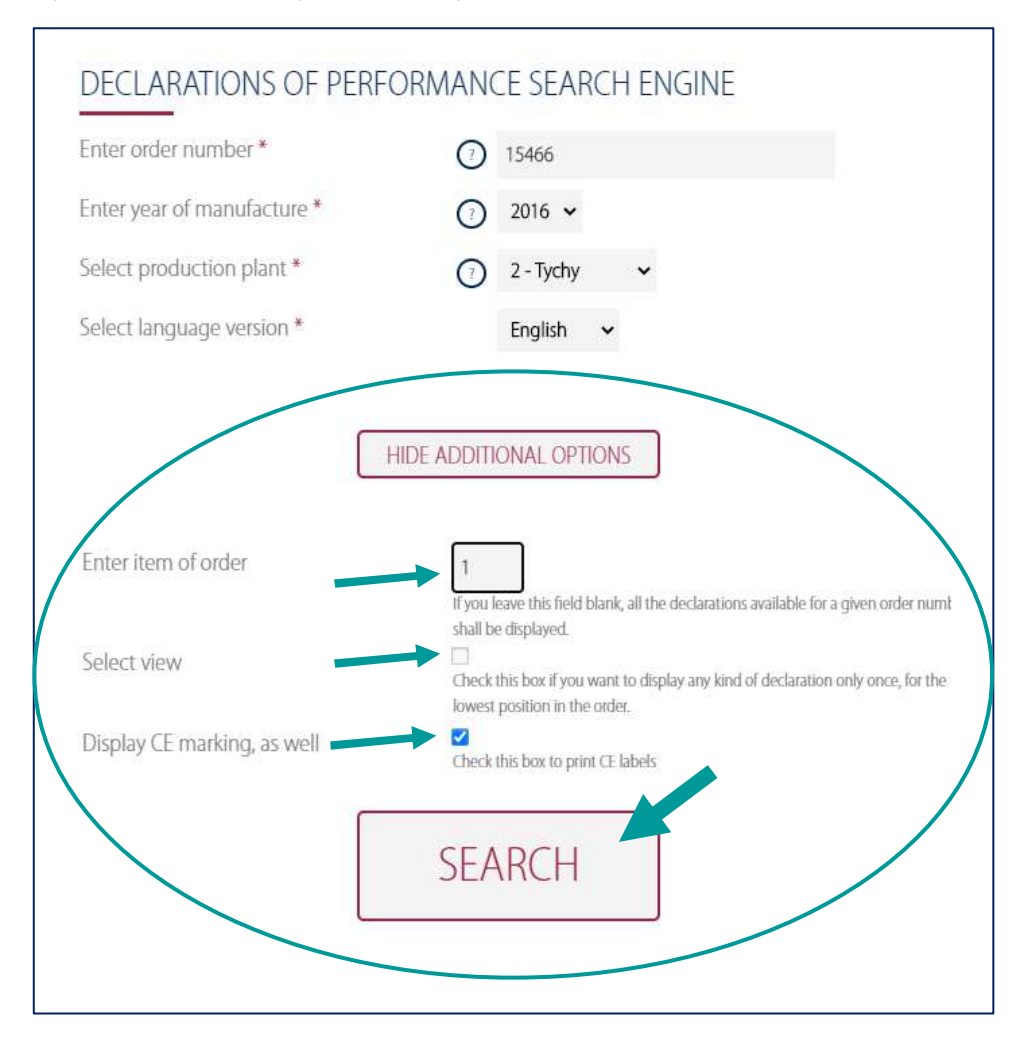

5. An information appears that the expected declaration is ready to be downloaded. Press "download" and save the document to the local disc:

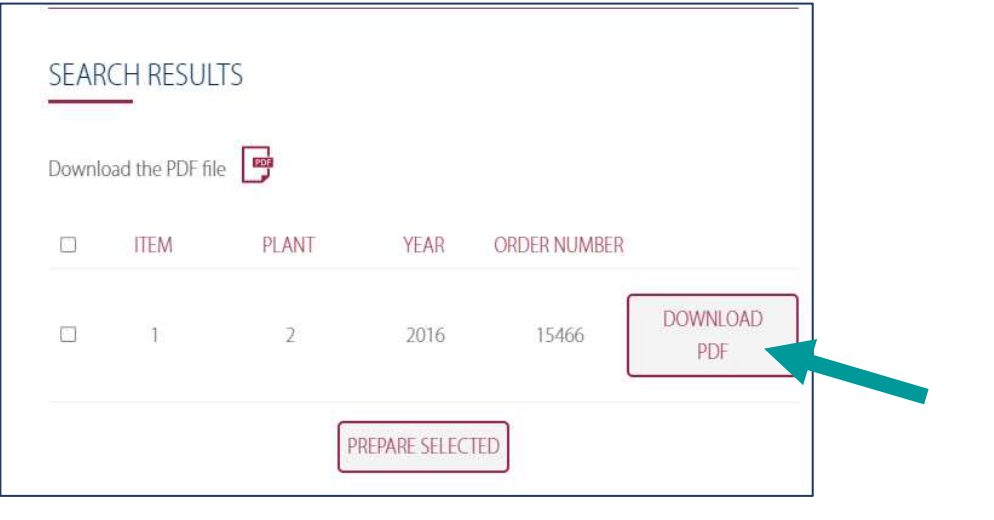

6. If the document which you are looking for is not on the server, the following information will be displayed:

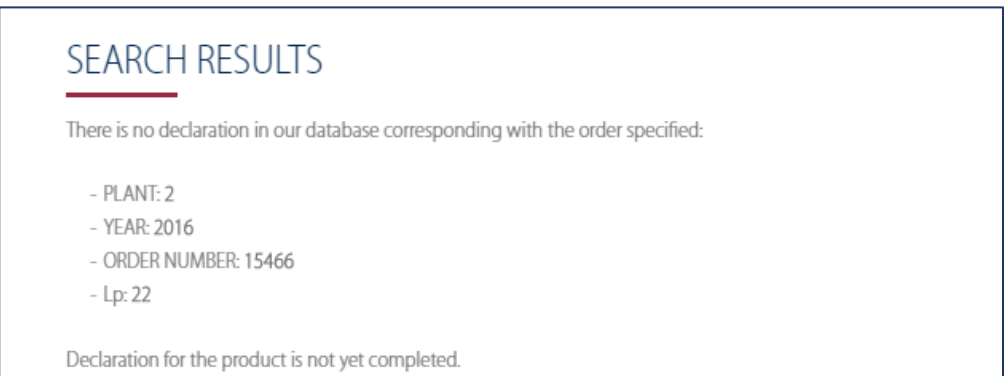

7. Fill in the form below. Please enter e-mail address and PRESS GLASS order confirmation number for which documentation is needed. Press "send ", we will send back all documentation as soon as it possible.

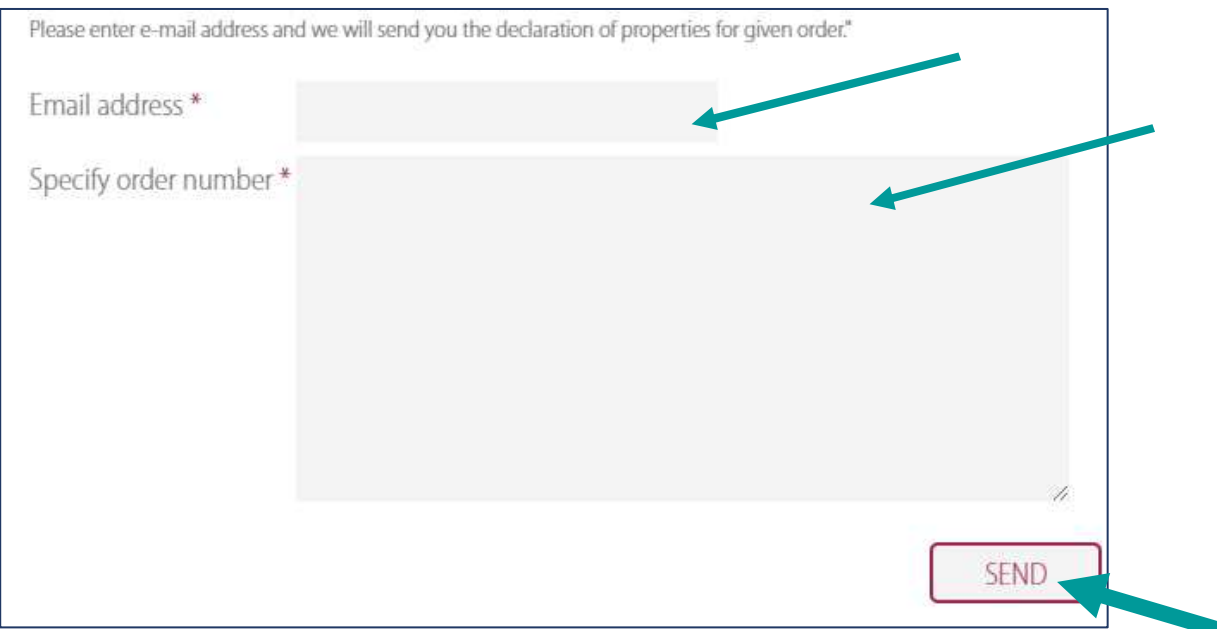

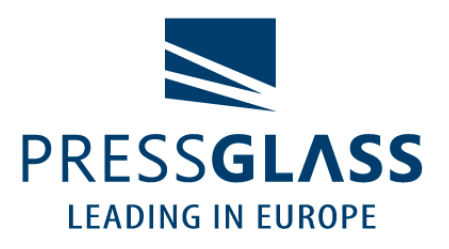

PRESS GLASS SA www.pressglass.com